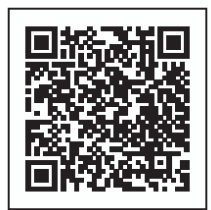

# (3) アプリからの事故通知機能について

事故通知の機能について、スマートフォンの画面イメージとともにご説明します。

実際のスマホ画面と本マニュアルに掲載している画面イメージは一部異なります。 ිලා あらかじめご了承ください。

#### ① おけがをされたときトップ画面

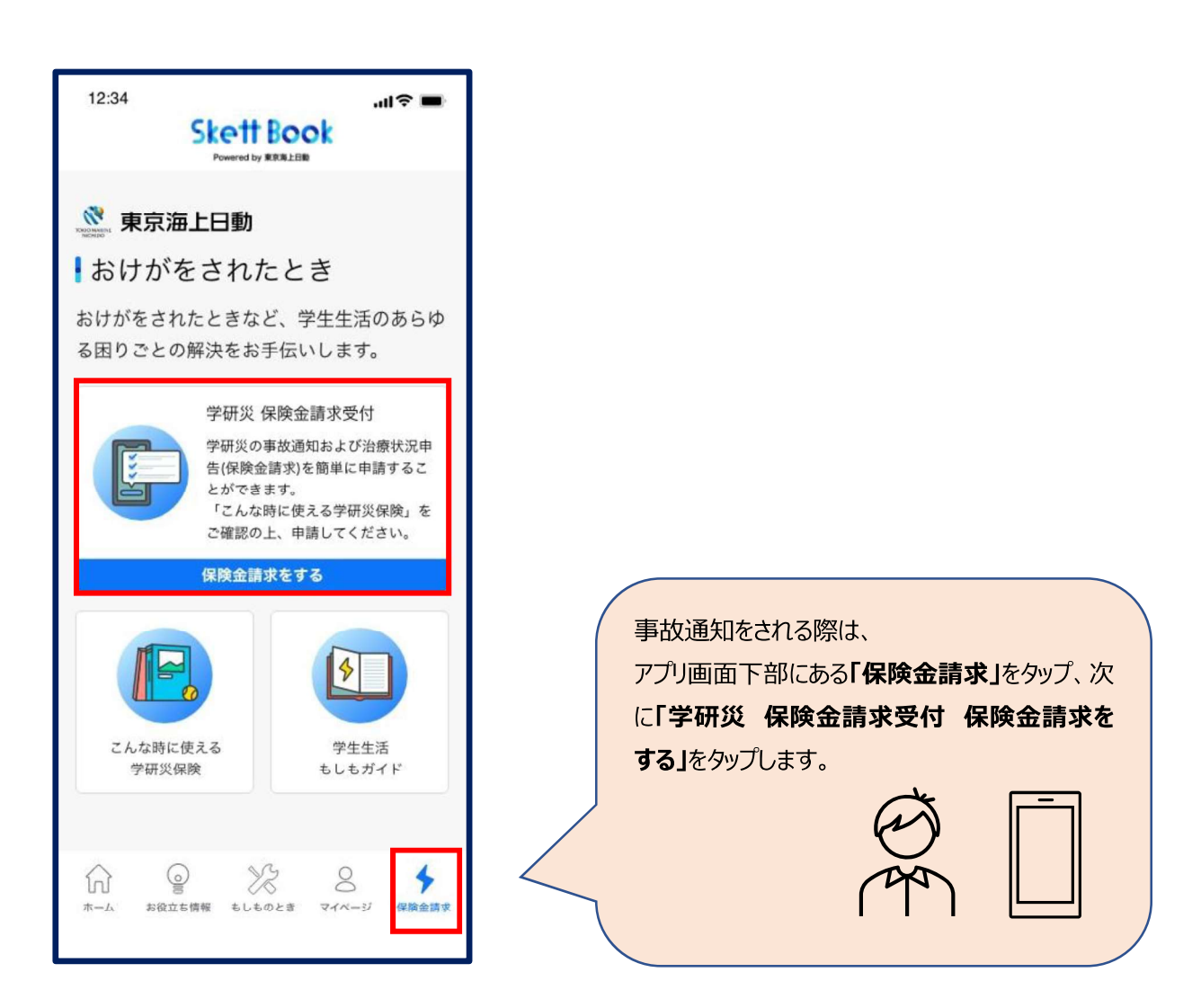

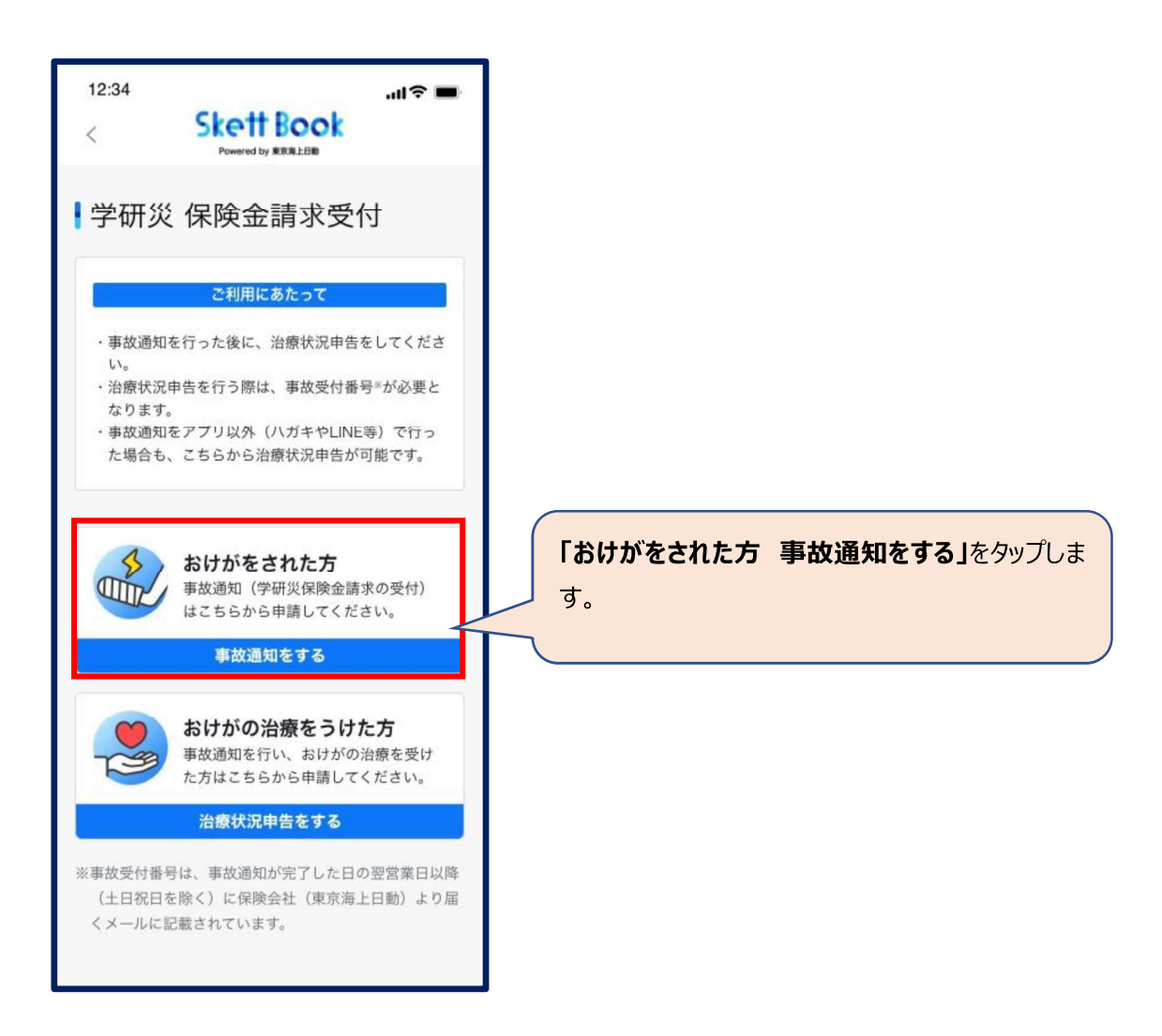

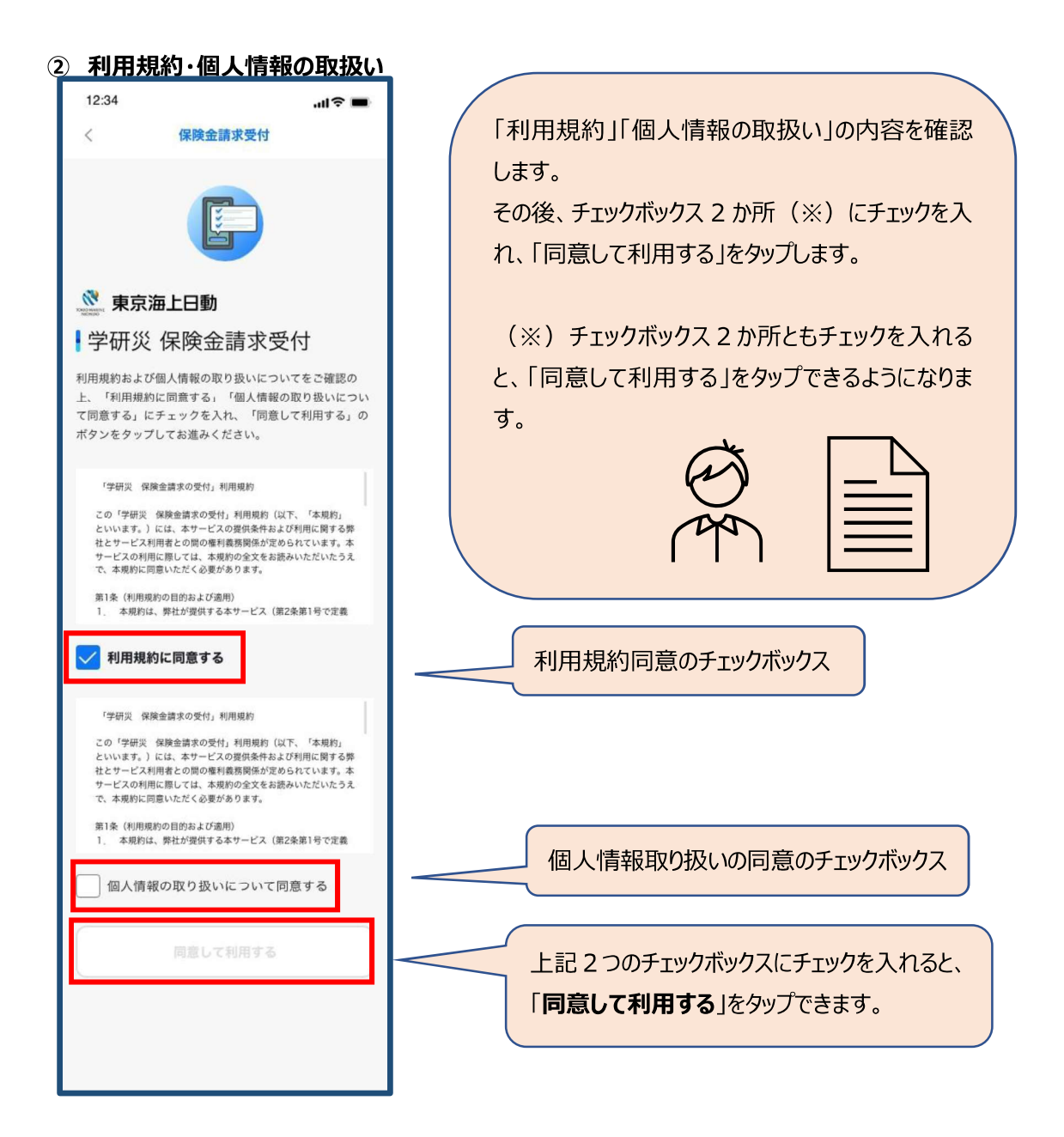

#### 3 保険金請求の受付

#### 利用規約・個人情報の取扱いに同意すると受付が始まります。

●選択必須項目においていずれも該当しない場合は、選択肢から近いものを選び、最後のページにあ るフリーコメント欄にご入力ください。

●最後のページで全ての項目の修正が可能です。 (ブラウザの「戻る」ボタンで戻る必要はありません)

### (a) 基本情報の入力

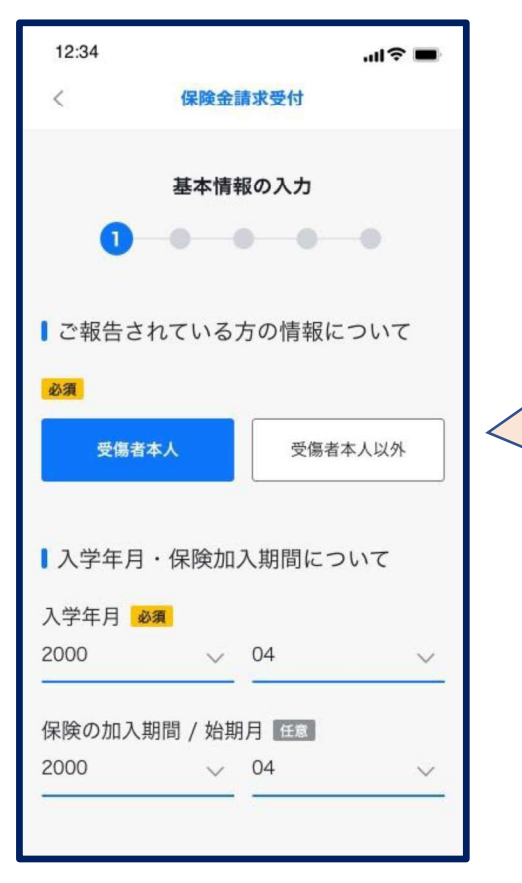

SkettBook アプリユーザー登録時にご 登録いただいた項目は自動的に引き込 みされます。引き込み内容に誤りがない かご確認ください。

「ご報告されている方の情報について」 ご本人以外(ご両親等)が入力する 場合は「受傷者本人以外」を選択し、 入力している方の氏名・続柄を入力く ださい。 ご本人の場合は「受傷者本人」を選択

します。ご本人の氏名は「おけがの発生 状況の入力」ページにて入力いただくた め、本ページでの入力は不要です。

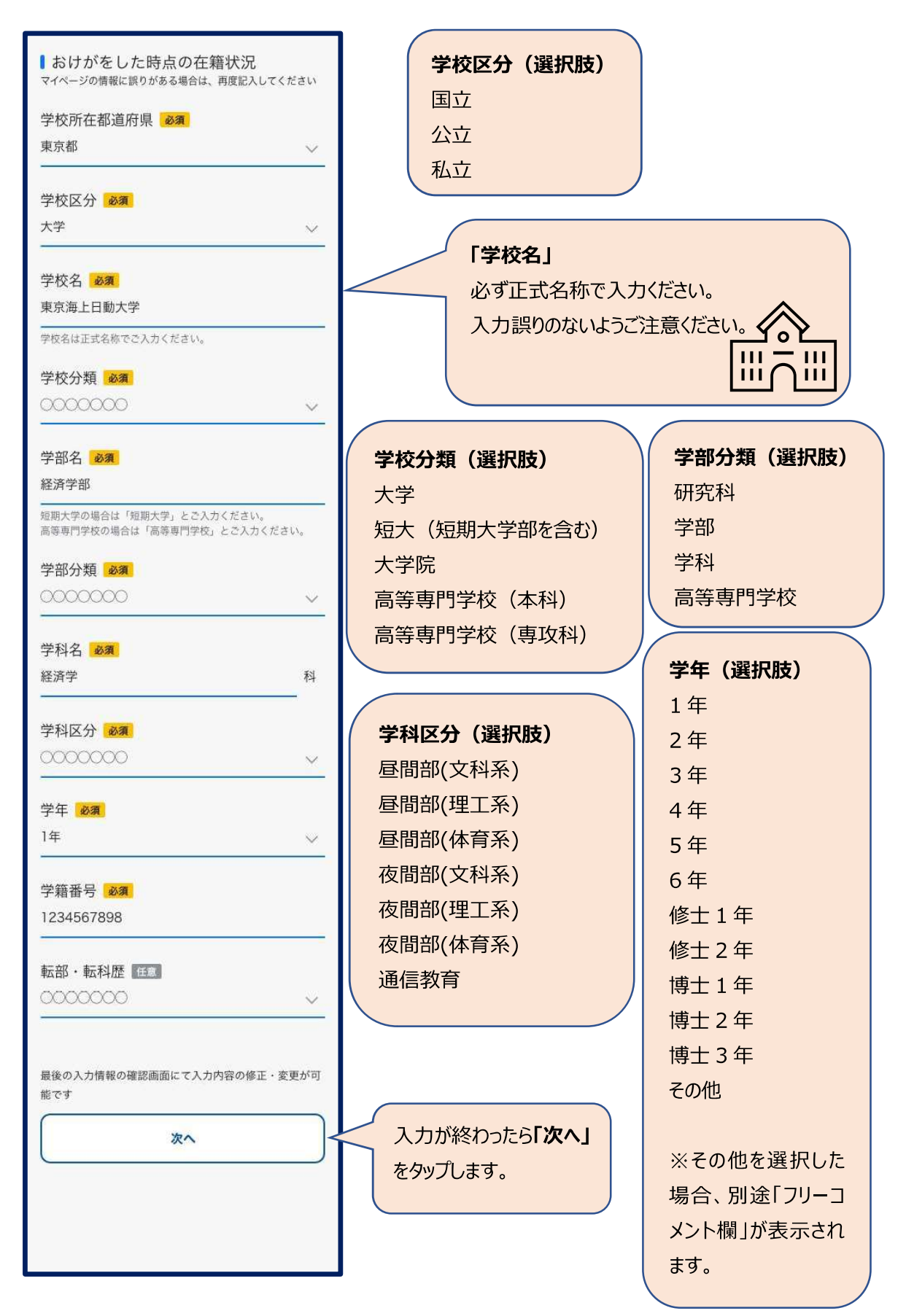

# (b) おけがの発生状況の入力 12:34  $=$   $\approx$  lin Ż 保険金請求受付 おけがの発生状況の入力  $\bullet\hspace{0.1cm}\bullet\hspace{0.1cm}\bullet\hspace{0.1cm}\bullet\hspace{0.1cm}\bullet\hspace{0.1cm}\bullet$ |おけがをした日時·発生場所 おけがをした日 年 / 月 / 日  $\checkmark$ 発生時間 必須 選択してください 場所/都道府県 68 道沢してください 場所/学校施設内·外 必須 置択してください 発生場所の詳細 <br>エラーテキストエラーテキストエラーテキスト 実現の発生場所について具体的にご入力ください 東京海上日勤大学 Ⅰおけが発生時の状況等について 活動の形態 65 **ANGEGRAN** × 通学中・学校施設関移動について **allusceau** 移動手段 68 初 トラクター 光井乳汁 29-FFALIS-PFALIS-PFAL 経動学校について見体的にご入力ください。 自動車等を運転中の場合は、有効な気が起の保有有限について もとスカとださい。 活動内容の詳細について ○ 工業の最繁栄製品とのホーンバスから大学の 用用等へトラクターで研磨中 エラーデキストエラーテキストエラーテキスト 活動内容の評価をご入力ください (地域関係数字については、出発値と取画地の開方をご記入く 好流行 **注射薬品、学校行基本、細外活動名等品体的な活動** (2) 2001 (予定) した時間事 (医療の戦争は短期間関係を検討)<br>投資加利益基金は短時から短時までか) おけが発生時の状況について 例 ランニング中につますいていまい 左足を移 計してしまった。 ー<br>エフ・ドキストエラーアキストエラードするト<br>著版の状況について自体的にさんだください

場所/学校施設内·外 (選択肢) 学校施設内 学校施設外

# 活動の形態 (選択肢) 正課中(体育実技) 正課中(理系実験) 正課中(医療実習) 正課中(その他) 学校行事中 クラブ活動中 学校施設内(正課・学校行事・クラブ活動中以外) 通学中 学校施設間移動中

通学中・学校施設間移動について (選択肢) 徒歩 自転車 原付 バイク 自動車

その他(テキストボックス)

### 「活動内容の詳細について」

「活動の形態」が「通学中」or「学校施設間移動中」 の場合、かつ「通学中学校施設間移動について」で 「その他」を選択した場合に表示される項目です。

# 「おけが発生時の状況について」

状況等について可能な限り詳しく入力ください。 ご不明な点はお伺いする場合があります。

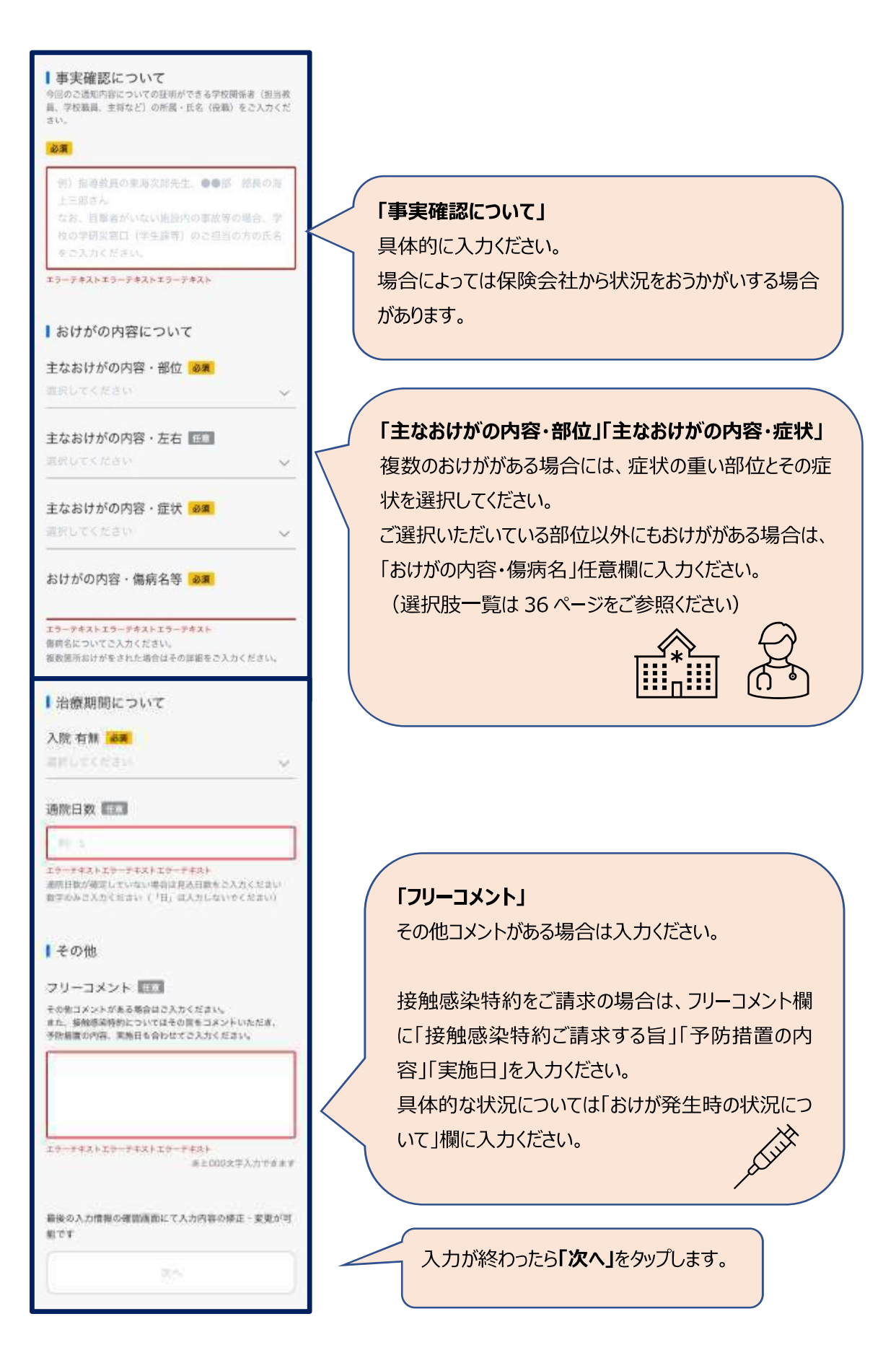

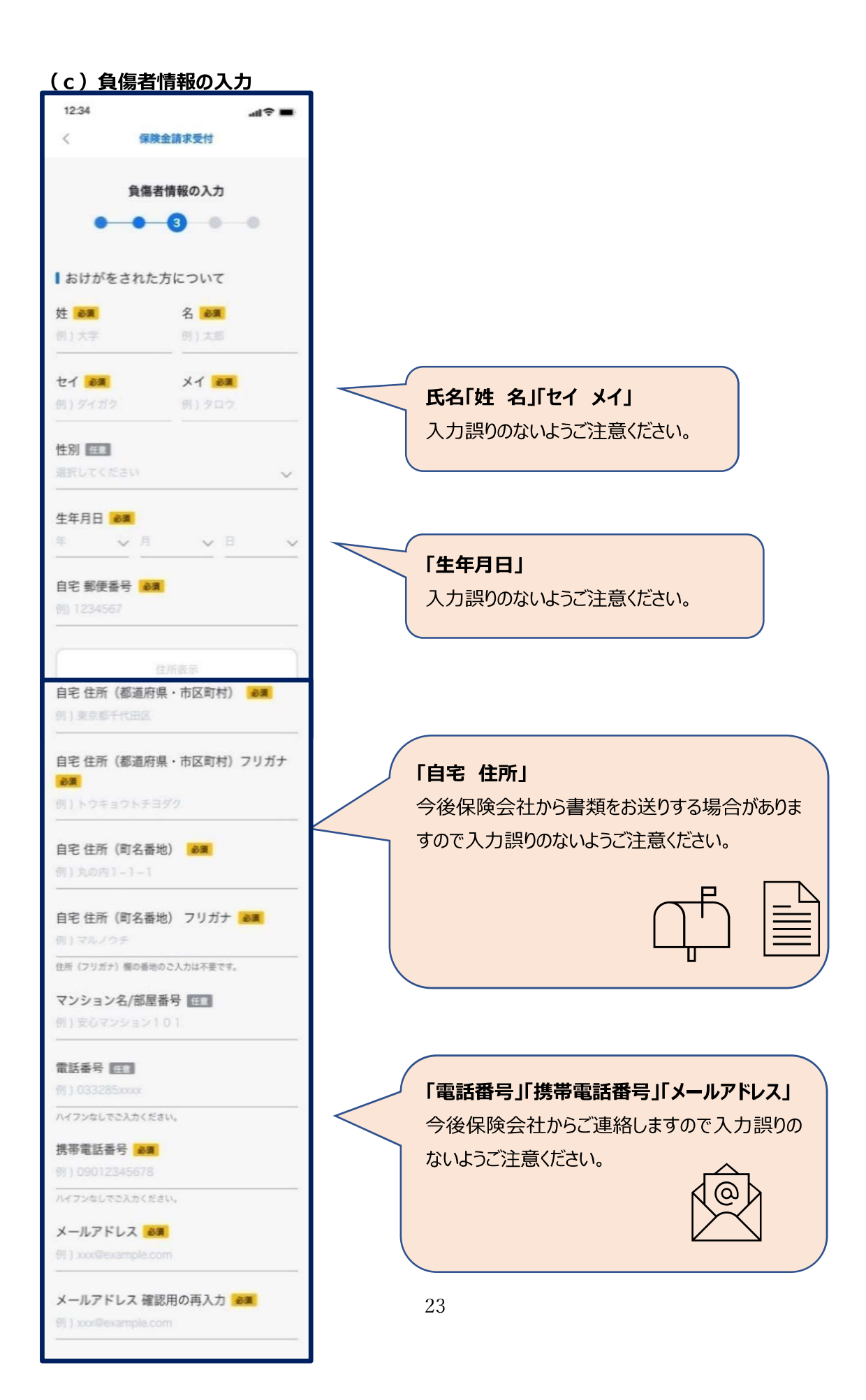

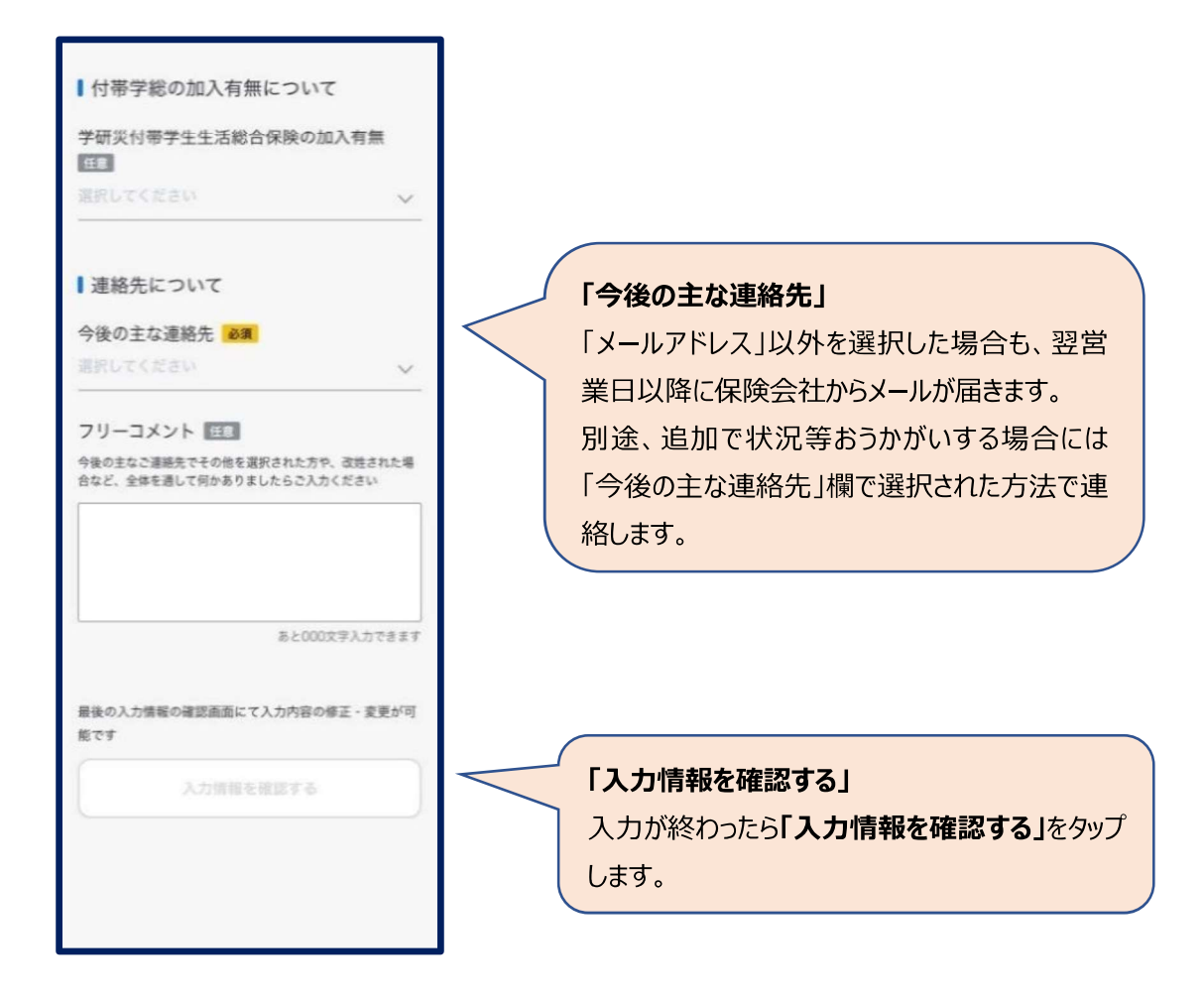

## (d) 入力情報の確認

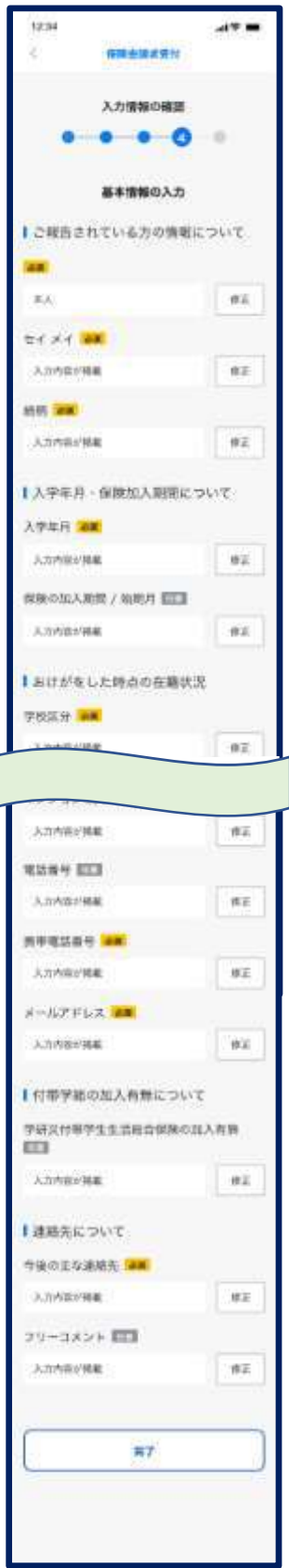

入力内容に誤りがないかご確認ください。 本ページですべての項目の修正が可能です。 (「戻る」ボタンで戻る必要はありません。)

入力内容に誤りがないことを確認しましたら、「完了」を タップしてください。 「完了」をタップすると入力内容が保険会社に送信され ます。

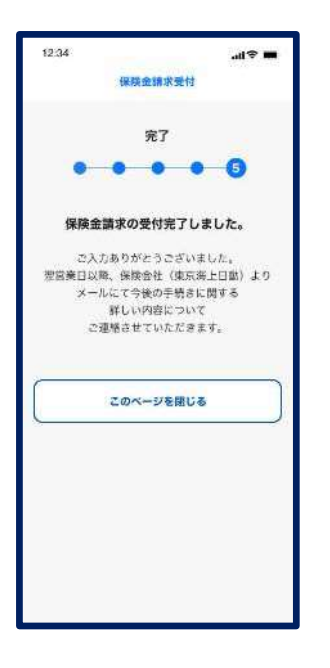

本ページが表示されたら受付完了です。 受付完了の自動送信メールが届きます。 また翌営業日以降に保険会社からメールが届きますの でご確認ください。